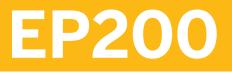

**SAP NetWeaver Portal: System Administration** 

**COURSE OUTLINE** 

Course Version: 10 Course Duration: 5 Day(s)

## **SAP Copyrights and Trademarks**

#### © 2013 SAP AG. All rights reserved.

No part of this publication may be reproduced or transmitted in any form or for any purpose without the express permission of SAP AG. The information contained herein may be changed without prior notice.

Some software products marketed by SAP AG and its distributors contain proprietary software components of other software vendors.

- Microsoft, Windows, Excel, Outlook, and PowerPoint are registered trademarks of Microsoft Corporation.
- IBM, DB2, DB2 Universal Database, System i, System i5, System p, System p5, System x, System z, System z10, System z9, z10, z9, iSeries, pSeries, xSeries, zSeries, eServer, z/VM, z/OS, i5/OS, S/390, OS/390, OS/400, AS/400, S/390 Parallel Enterprise Server, PowerVM, Power Architecture, POWER6+, POWER6, POWER5+, POWER5, POWER, OpenPower, PowerPC, BatchPipes, BladeCenter, System Storage, GPFS, HACMP, RETAIN, DB2 Connect, RACF, Redbooks, OS/2, Parallel Sysplex, MVS/ESA, AIX, Intelligent Miner, WebSphere, Netfinity, Tivoli and Informix are trademarks or registered trademarks of IBM Corporation.
- Linux is the registered trademark of Linus Torvalds in the U.S. and other countries.
- Adobe, the Adobe logo, Acrobat, PostScript, and Reader are either trademarks or registered trademarks of Adobe Systems Incorporated in the United States and/or other countries.
- Oracle is a registered trademark of Oracle Corporation
- UNIX, X/Open, OSF/1, and Motif are registered trademarks of the Open Group.
- Citrix, ICA, Program Neighborhood, MetaFrame, WinFrame, VideoFrame, and MultiWin are trademarks or registered trademarks of Citrix Systems, Inc.
- HTML, XML, XHTML and W3C are trademarks or registered trademarks of W3C<sup>®</sup>, World Wide Web Consortium, Massachusetts Institute of Technology.
- Java is a registered trademark of Sun Microsystems, Inc.
- JavaScript is a registered trademark of Sun Microsystems, Inc., used under license for technology invented and implemented by Netscape.
- SAP, R/3, SAP NetWeaver, Duet, PartnerEdge, ByDesign, SAP BusinessObjects Explorer, StreamWork, and other SAP products and services mentioned herein as well as their respective logos are trademarks or registered trademarks of SAP AG in Germany and other countries.
- Business Objects and the Business Objects logo, BusinessObjects, Crystal Reports, Crystal Decisions, Web Intelligence, Xcelsius, and other Business Objects products and services mentioned herein as well as their respective logos are trademarks or registered trademarks of Business Objects Software Ltd. Business Objects is an SAP company.
- Sybase and Adaptive Server, iAnywhere, Sybase 365, SQL Anywhere, and other Sybase products and services mentioned herein as well as their respective logos are trademarks or registered trademarks of Sybase, Inc. Sybase is an SAP company.

All other product and service names mentioned are the trademarks of their respective companies. Data contained in this document serves informational purposes only. National product specifications may vary.

These materials are subject to change without notice. These materials are provided by SAP AG and its affiliated companies ("SAP Group") for informational purposes only, without representation or warranty of any kind, and SAP Group shall not be liable for errors or omissions with respect to the materials. The only warranties for SAP Group products and services are those that are set forth in the express warranty statements accompanying such products and services, if any. Nothing herein should be construed as constituting an additional warranty.

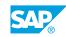

iii

## **About This Handbook**

This handbook is intended to complement the instructor-led presentation of this course, and serve as a source of reference. It is not suitable for self-study.

#### **Typographic Conventions**

American English is the standard used in this handbook.

The following typographic conventions are also used.

| This information is displayed in the instructor's prese | entation     |
|---------------------------------------------------------|--------------|
| Demonstration                                           | •            |
| Procedure                                               | 1<br>2<br>3  |
| Warning or Caution                                      | 4            |
| Hint                                                    |              |
| Related or Additional Information                       |              |
| Facilitated Discussion                                  | <b></b>      |
| User interface control                                  | Example text |
| Window title                                            | Example text |

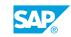

v

## Contents

#### ix Course Overview

| 1      | Unit 1: | User Administration and Authentication                                                  |
|--------|---------|-----------------------------------------------------------------------------------------|
| 1      |         | Lesson: Configuring the User Management Engine (UME) with Data<br>Source LDAP Directory |
| 1      |         | Lesson: Introducing Different Authentication Mechanisms                                 |
| 1      |         | Lesson: Describing Authentication Schemes                                               |
| 1      |         | Lesson: Setting Up Anonymous Access                                                     |
| 1      |         | Lesson: Configuring SPNego for Kerberos Authentication<br>(Redesigned Approach)         |
| 2      |         | Lesson: Performing User Administration and Self-Registration tasks                      |
| 3      | Unit 2: | Portal Authorization Concept                                                            |
| 3      |         | Lesson: Performing Delegated Content Adminstration tasks                                |
| 3      |         | Lesson: Setting Permissions on Security Zones                                           |
| 3      |         | Lesson: Setting Permissions on Portal Applications                                      |
| 3      |         | Lesson: Describing UME Actions                                                          |
| 5      | Unit 3: | Single Sign-On to Backend Systems                                                       |
| 5      |         | Lesson: Introducing the SAP Logon Ticket                                                |
| 5      |         | Lesson: Using SSO Logon Tickets                                                         |
| 5      |         | Lesson: Using SSO User Mapping                                                          |
| 5      |         |                                                                                         |
| 7      | Unit 4: | Integrating SAP Applications                                                            |
| 7      |         | Lesson: Defining a Back-End System Landscape                                            |
| 7      |         | Lesson: Setting Up Single Sign-On (SSO)                                                 |
| 7      |         | Lesson: Uploading Roles from ABAP-Based SAP Systems                                     |
| 9      | Unit 5: | Solution Management                                                                     |
|        |         |                                                                                         |
| 9<br>9 |         | Lesson: Reviewing Portal Monitoring                                                     |
| 9      |         | Lesson: Locating SAP NetWeaver Log Viewer and Monitoring<br>Service                     |
| 9      |         | Lesson: Configuring Availability Monitoring for Portal                                  |
| 9      |         | Lesson: Configuring Specific Portal Monitoring Features                                 |
| 9      |         | Lesson: Using Support Tools                                                             |
| 10     |         | Lesson: Transporting Portal Content with the help of ABAP Change                        |
| 10     |         | and Transport System                                                                    |
| 10     |         | Lesson: Configuring the TDC System                                                      |
| 10     |         | Lesson: Reviewing Backup and Restore Strategies                                         |
|        |         |                                                                                         |

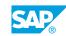

vii

| 11              | Unit 6: | Network Infrastructure                                                                                                   |
|-----------------|---------|----------------------------------------------------------------------------------------------------|
|                 |         |                                                                                                    |
| 11              |         | Lesson: Managing Network Security                                                                                        |
| 11              |         | Lesson: Defining Load Balancing                                                                                          |
| 11              |         | Lesson: Introducing Accelerated Application Delivery (AccAD)                                                             |
|                 |         |                                                                                                    |
| 10              | 1101+7  | Advanced Portal Seconaries                                                                                               |
| 13              | Unit 7: | Advanced Portal Scenarios                                                                                                |
|                 | Unit 7: |                                                                                                    |
| <b>13</b><br>13 | Unit 7: | Advanced Portal Scenarios<br>Lesson: Configuring Navigation Settings and Bandwidth                                       |
|                 | Unit 7: |                                                                                                    |
| 13              | Unit 7: | Lesson: Configuring Navigation Settings and Bandwidth<br>Optimization                                                    |
| 13<br>13        | Unit 7: | Lesson: Configuring Navigation Settings and Bandwidth<br>Optimization<br>Lesson: Implementing a Federated Portal Network |
| 13              | Unit 7: | Lesson: Configuring Navigation Settings and Bandwidth<br>Optimization                                                    |

## **Course Overview**

#### TARGET AUDIENCE

This course is intended for the following audiences:

- Technology Consultant
- System Administrator
- IT Support

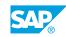

ix

# UNIT 1 User Administration and Authentication

## Lesson 1: Configuring the User Management Engine (UME) with Data Source LDAP Directory

### **Lesson Objectives**

After completing this lesson, you will be able to:

- Describe the architecture and function of the User Management Engine
- List the different requirements of setting up LDAP as a data source
- Configure the Data Source LDAP

## **Lesson 2: Introducing Different Authentication Mechanisms**

#### **Lesson Objectives**

After completing this lesson, you will be able to:

- Describe the various authentication options for the portal
- Change the Initial Authentication Scheme of an SAP Java EE Application

## **Lesson 3: Describing Authentication Schemes**

#### **Lesson Objectives**

After completing this lesson, you will be able to:

- List the different user authentication options available with SAP NetWeaver Portal
- Find the authschemes.xml File

## Lesson 4: Setting Up Anonymous Access

#### **Lesson Objectives**

After completing this lesson, you will be able to:

- · List the methods for setting up anonymous access to selected portal content
- Set up Anonymous Access

## Lesson 5: Configuring SPNego for Kerberos Authentication (Redesigned Approach)

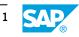

### **Lesson Objectives**

After completing this lesson, you will be able to:

- Explain the use of SPNego to enable the use of Windows Integrated authentication to log on to the portal
- Configure SPNego for Kerberos Authentication (Redesigned Approach)

## Lesson 6: Performing User Administration and Self-Registration tasks

#### **Lesson Objectives**

After completing this lesson, you will be able to:

- Define a company group
- Perform User Administration and Self-Registration tasks

## UNIT 2 **Portal Authorization Concept**

## Lesson 1: Performing Delegated Content Adminstration tasks

#### **Lesson Objectives**

After completing this lesson, you will be able to:

- Describe the concepts of delegated content administration
- Review the different permission level for access control lists
- Launch the Permission Editor
- Set Permissions
- Reset Permissions to Objects
- Describe the structure of the Portal Catalog
- Assign different permissions on PCD objects using delegated content administration

## Lesson 2: Setting Permissions on Security Zones

#### **Lesson Objectives**

After completing this lesson, you will be able to:

- Discuss the nature of the security zone
- Set permissions on Security Zones

## **Lesson 3: Setting Permissions on Portal Applications**

#### **Lesson Objectives**

After completing this lesson, you will be able to:

• Secure components imported into the portal archive from content management activities

## **Lesson 4: Describing UME Actions**

#### **Lesson Objectives**

After completing this lesson, you will be able to:

- Describe the functions of UME actions
- Perform UME Actions

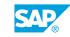

## UNIT 3 Single Sign-On to Backend Systems

## Lesson 1: Introducing the SAP Logon Ticket

### **Lesson Objectives**

After completing this lesson, you will be able to:

• Describe the logon ticket

## Lesson 2: Using SSO Logon Tickets

#### **Lesson Objectives**

After completing this lesson, you will be able to:

- Set up logon tickets from the portal's perspective to provide seamless Single Sign-On from the Enterprise Portal to SAP Business Suite applications
- Configure the UME Settings for Logon Tickets

## Lesson 3: Using SSO User Mapping

#### **Lesson Objectives**

After completing this lesson, you will be able to:

- Describe Single Sign-On with user mapping
- Use User Mapping to Access Web-based Applications

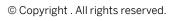

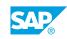

## UNIT 4 Integrating SAP Applications

## Lesson 1: Defining a Back-End System Landscape

### **Lesson Objectives**

After completing this lesson, you will be able to:

• Define a Back-end System Landscape

## Lesson 2: Setting Up Single Sign-On (SSO)

#### **Lesson Objectives**

After completing this lesson, you will be able to:

- Prepare to Set up Single Sign-On to SAP Systems
- Set up Single Sign-On to SAP systems

## Lesson 3: Uploading Roles from ABAP-Based SAP Systems

#### **Lesson Objectives**

After completing this lesson, you will be able to:

- List the requirements to perform an SAP role upload
- Define the Settings for Upload
- Upload Roles from an ABAP-Based System

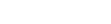

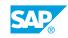

## Lesson 1: Reviewing Portal Monitoring

### **Lesson Objectives**

After completing this lesson, you will be able to:

• List the specific SAP NetWeaver Portal monitoring data

## Lesson 2: Locating SAP NetWeaver Log Viewer and Monitoring Service

#### Lesson Objectives

After completing this lesson, you will be able to:

- Describe the SAP NetWeaver Portal Log Viewer and Monitoring Service
- Locate SAP NetWeaver Portal Specific entries in the monitoring service

## Lesson 3: Configuring Availability Monitoring for Portal

#### **Lesson Objectives**

After completing this lesson, you will be able to:

- Configure availability monitoring for the portal
- Use TREX for Monitoring

## Lesson 4: Configuring Specific Portal Monitoring Features

#### **Lesson Objectives**

After completing this lesson, you will be able to:

• Create a Portal Activity Report

## Lesson 5: Using Support Tools

### Lesson Objectives

After completing this lesson, you will be able to:

• Use the Support Tools

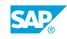

## Lesson 6: Transporting Portal Content with the help of ABAP Change and Transport System

#### **Lesson Objectives**

After completing this lesson, you will be able to:

- Review the purpose of the Change and Transport system
- Describe the Architecture for CTS
- View an Example Enhanced CTS System Landscape

## Lesson 7: Configuring the TDC System

#### **Lesson Objectives**

After completing this lesson, you will be able to:

- Configure the TDC System: Import
- Configure the TDC System: Export
- Configuration of the TDC System: System Landscape

### Lesson 8: Reviewing Backup and Restore Strategies

#### **Lesson Objectives**

After completing this lesson, you will be able to:

• List the components of the SAP NetWeaver Portal that require a backup and recovery solution to be in place

## UNIT 6 Network Infrastructure

## Lesson 1: Managing Network Security

### **Lesson Objectives**

After completing this lesson, you will be able to:

• Describe why securing portal and application components is necessary

## Lesson 2: Defining Load Balancing

#### **Lesson Objectives**

After completing this lesson, you will be able to:

- Compare server-based and client-based load balancing
- Describe the load balancing options
- Install SAP Web Dispatcher

## Lesson 3: Introducing Accelerated Application Delivery (AccAD)

#### **Lesson Objectives**

After completing this lesson, you will be able to:

- List the architecture and concepts of AccAD
- Explain benefits of AccAD in global scenario

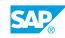

## UNIT 7 Advanced Portal Scenarios

### Lesson 1: Configuring Navigation Settings and Bandwidth Optimization

### **Lesson Objectives**

After completing this lesson, you will be able to:

- Name and use some navigation features
- Configure Navigation Settings and Bandwidth Optimization

## Lesson 2: Implementing a Federated Portal Network

#### **Lesson Objectives**

After completing this lesson, you will be able to:

- Explain integration concepts
- List the features for federated portal network
- Explain how to implement a federated network

## Lesson 3: Setting Up a Federated Portal Network

#### Lesson Objectives

After completing this lesson, you will be able to:

• Set up a Federated Portal Network

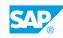